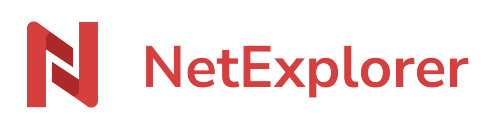

[Base de connaissances](https://support.netexplorer.fr/fr/kb) > [Assistant de connexion en lecteur réseau NetExplorer \(WebDav\)](https://support.netexplorer.fr/fr/kb/assistant-de-connexion-en-lecteur-reseau-netexplorer-webdav) > [Messages d'erreur](https://support.netexplorer.fr/fr/kb/messages-d-erreur-2) > [Impossible de monter le lecteur réseau 1219](https://support.netexplorer.fr/fr/kb/articles/impossible-de-monter-le-lecteur-r-seau-1219)

## Impossible de monter le lecteur réseau 1219

Guilhem VERGON - 2024-07-08 - [Messages d'erreur](https://support.netexplorer.fr/fr/kb/messages-d-erreur-2)

Lorsque vous tentez d'installer un lecteur réseau avec notre Assistant de connexion sur votre poste, vous obtenez le message d'erreur suivant:

" Impossible de monter le lecteur réseau: 1219 Plusieurs connexions à un serveur ou à une ressource partagée par le même utilisateur, en utilisant plus d'un nom utilisateur, ne sont pas autorisées. Supprimez toutes les connexions précédentes au serveur ou à la ressource partagée et recommencez

Ce message vous indique qu'il y a déjà un lecteur réseau monté sur votre poste pour la même plateforme.

Pour pallier ce souci, vous devez:

- Allez sur dans la rubrique Ce PC et faites un clic-droit sur le lecteur concerné.
- Sélectionnez **Déconnecter**.
- Redémarrez votre poste.

➔ Vous pouvez reprendre l'installation.